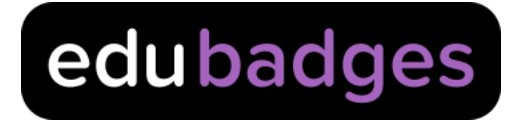

# Creating a badge class

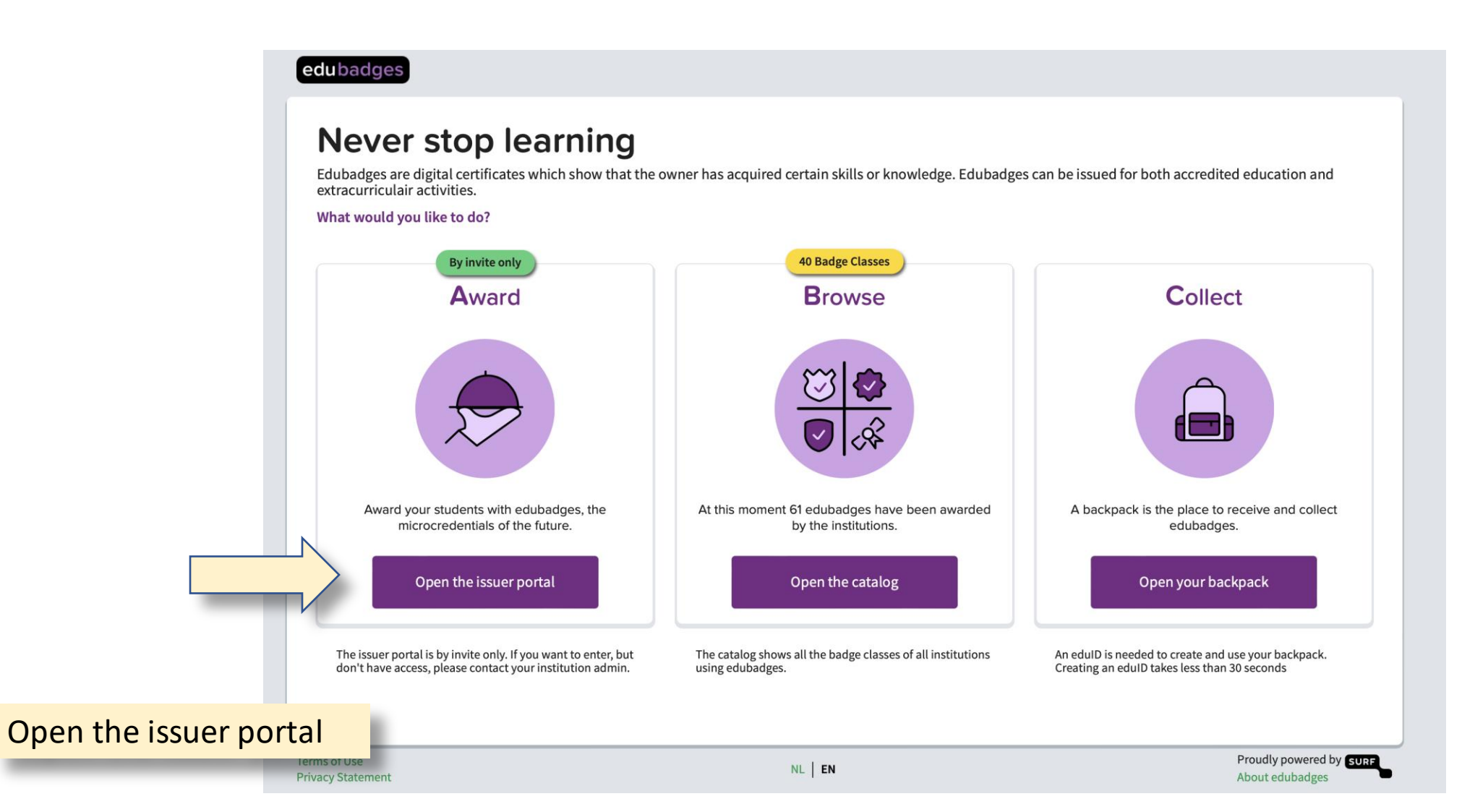

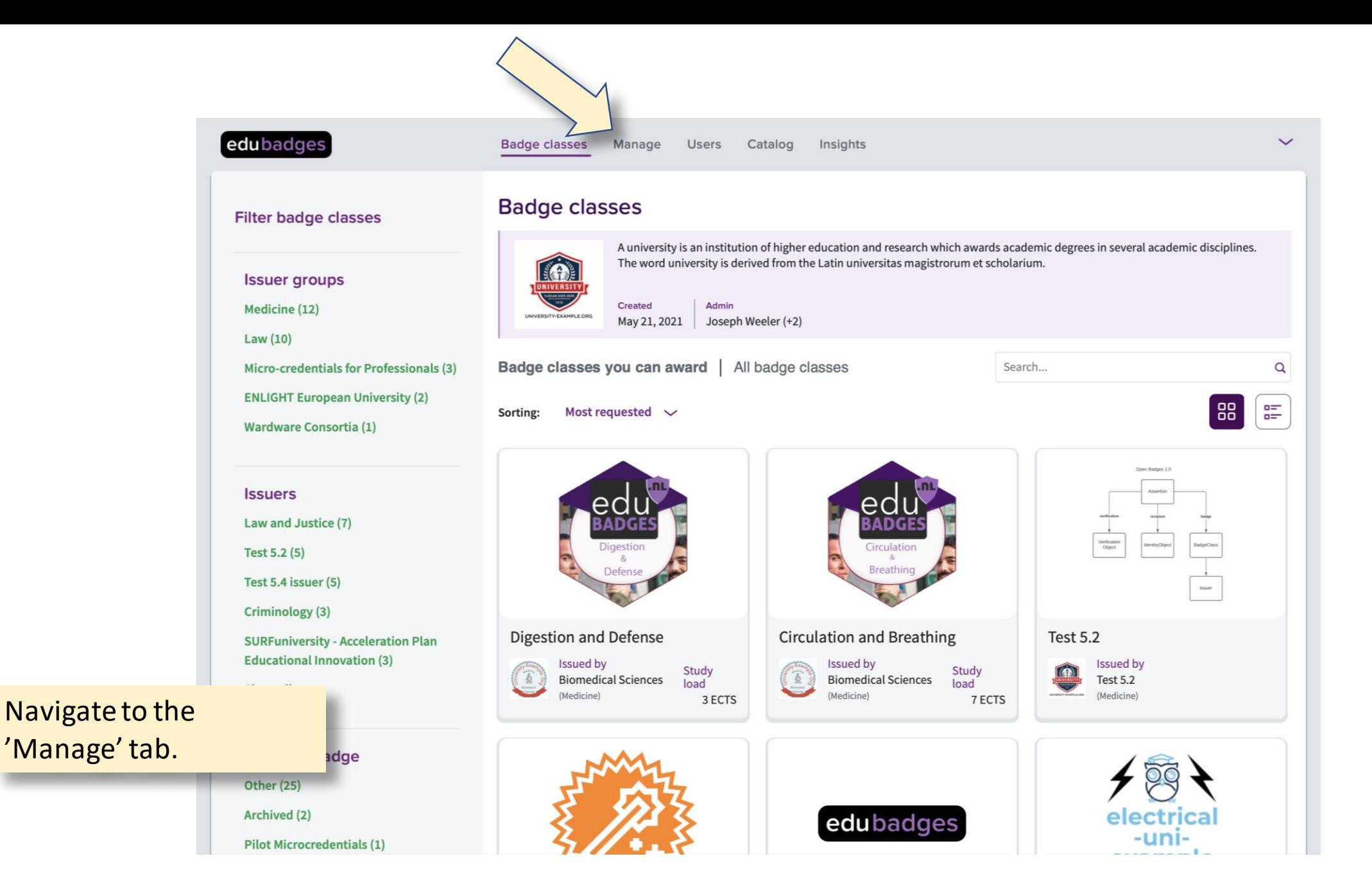

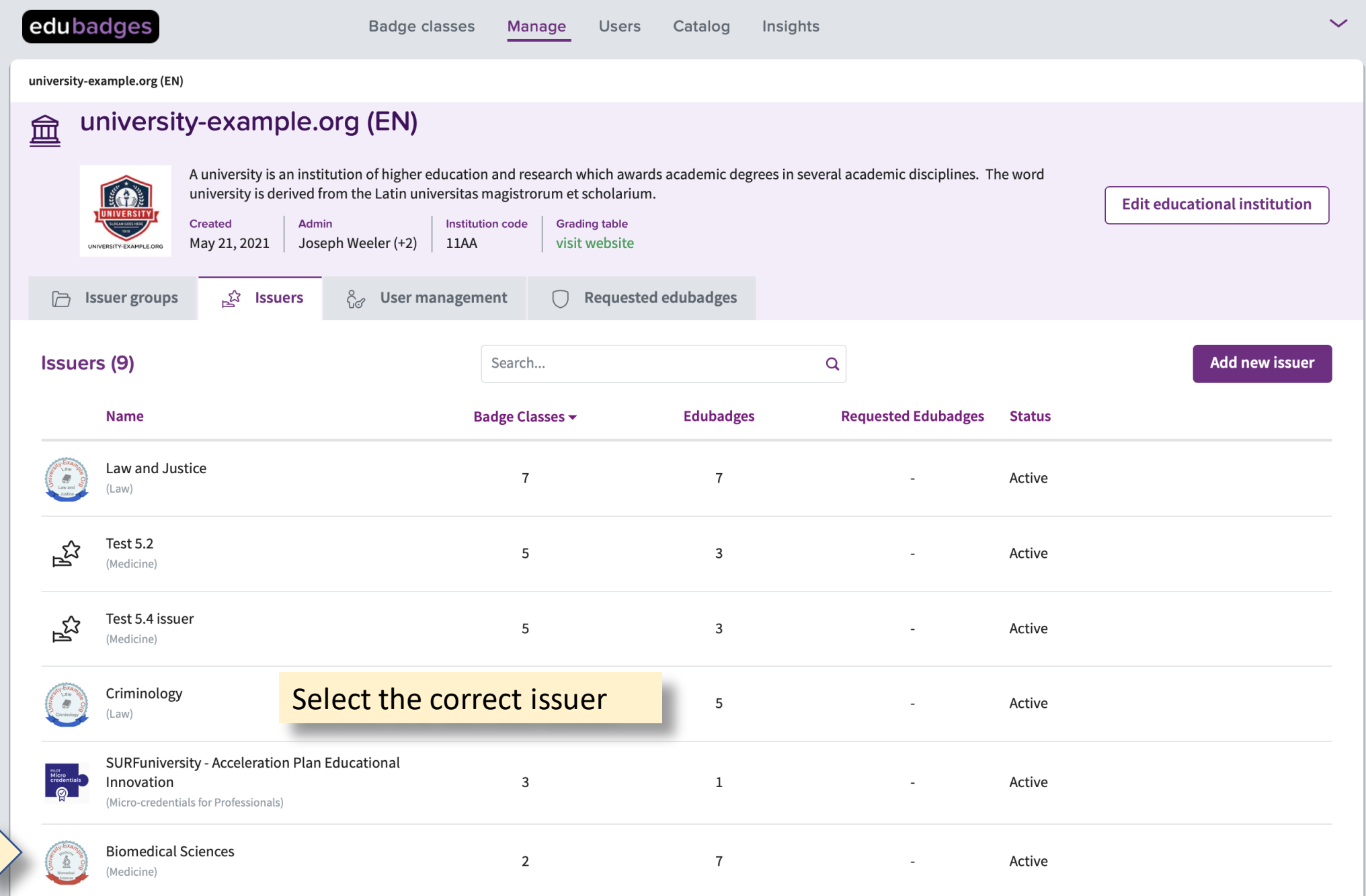

#### edubadges

**Badge classes** 

university-example.org  $(EN) > Medicine > Biomedical Sciences$ 

#### **Biomedical Sciences**  $E^2$

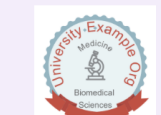

Biomedical sciences are a set of sciences applying portions of natural science or formal science, or both, to develop knowledge, interventions, or technology that are of use in healthcare or public health. Such disciplines as medical microbiology, clinical virology, clinical epidemiology, genetic epidemiology, and biomedical engineering are medical sciences. In explaining physiological mechanisms operating in pathological processes, however, pathophysiology can be regarded as basic science. Biomedical Sciences, as defined by the UK Quality Assurance Agency for Higher Education Benchmark Statement in 2015, includes those science disciplines whose primary focus is the biology of human health and disease and ranges from the generic study of biomedical sciences and human biology to more specialised subject areas such as pharmacology, human physiology and human nutrition. It is underpinned by relevant basic sciences **Edit issuer** including anatomy and physiology, cell biology, biochemistry, microbiology, genetics and molecular biology, immunology, mathematics and statistics, and bioinformatics. As such the biomedical sciences have a much wider range of academic and research activities and economic significance than that defined by hospital laboratory sciences. Biomedical Sciences are the major focus of bioscience research and funding in the 21st century. https://api-acc.edubadges.nl/public/issuers/iEb0zcPURWWD9Dtf0AddqQ Created **Website URL Contact email address** Admin

May 25, 2021 Petra Penttilä visit website info@edubadges.nl & User management  $\bigcap$  Badge classes **Badge classes (2)** Search...  $\mathsf Q$ Add new badge class **Date Created Recipients Open Requests Study Load Status** Name  $\blacktriangleright$ **Time Investment Circulation and Breathing** May 26, 2021  $\overline{3}$ 7 ECTS Active Digestion and Defense May 25, 2021  $\overline{4}$ 3 ECTS Active  $\mathcal{L}$ 

Click on 'Add new badge class'.

**Terms of Use** 

**Privacy Statement** 

NL | EN

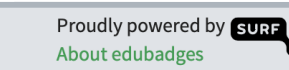

## **Part 1: Basic information.**

All fields are required except for the 'Learning outcome'.

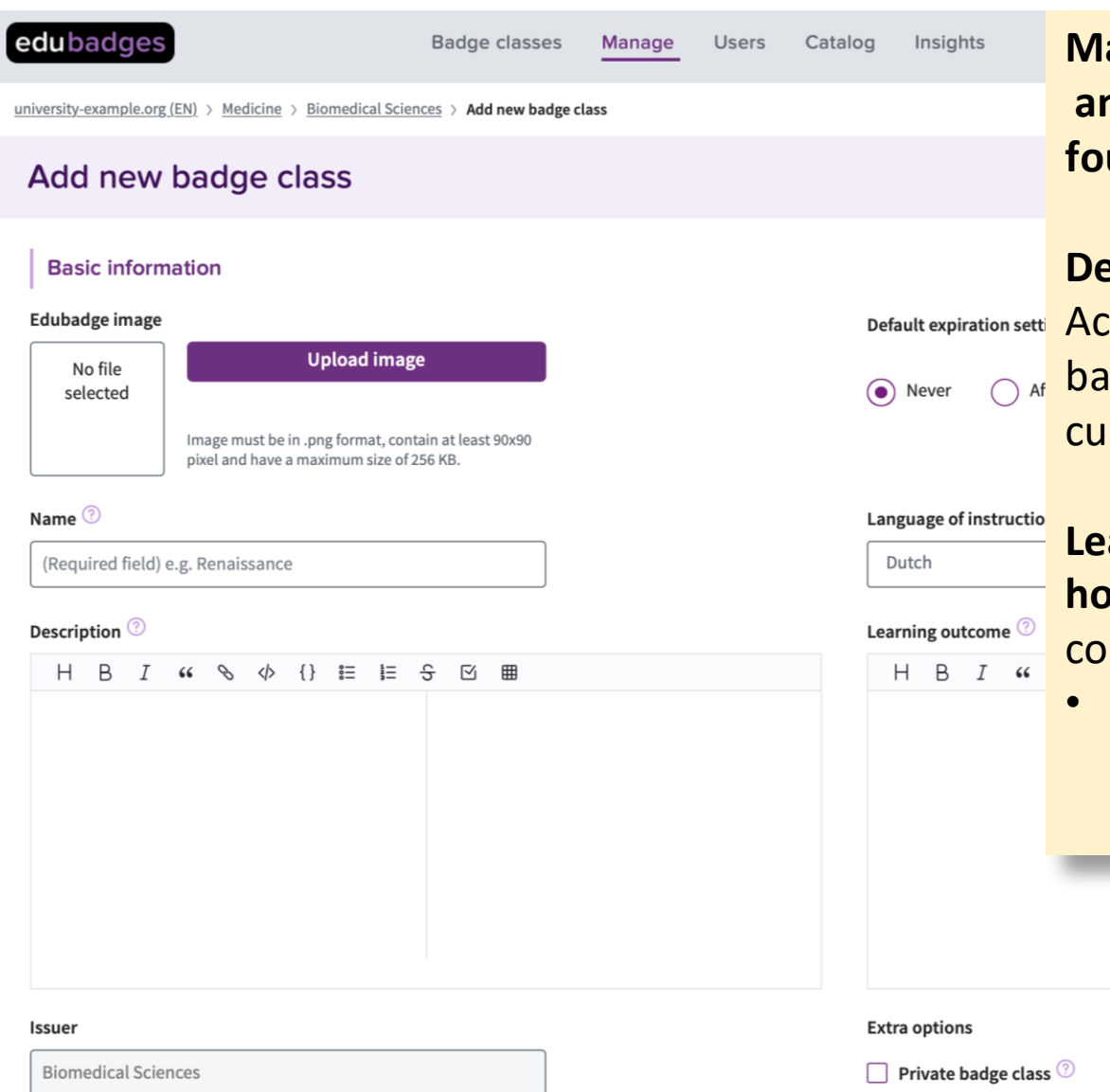

 $\Box$  Evidence required

**Make sure a third party understands what the edubadge contains and what the received party is able to do. Examples can be found at** [https://www.edubadges.nl/catalog.](https://www.edubadges.nl/catalog)

**Description: General information about the edubadge.** E.g. The counting badge is based on the course Accounting in the chelor program at example university, including the extrarricular Accountancy Event.

> **Learning outcome: Describe what an edubadge hider knows/can do after receiving this edubadges. E.g.** After mpletion of the course, the student should be able to:

Use a critical attitude to structure business challenges, by employing accounting tools and techniques

#### **Criteria for this edubadge**

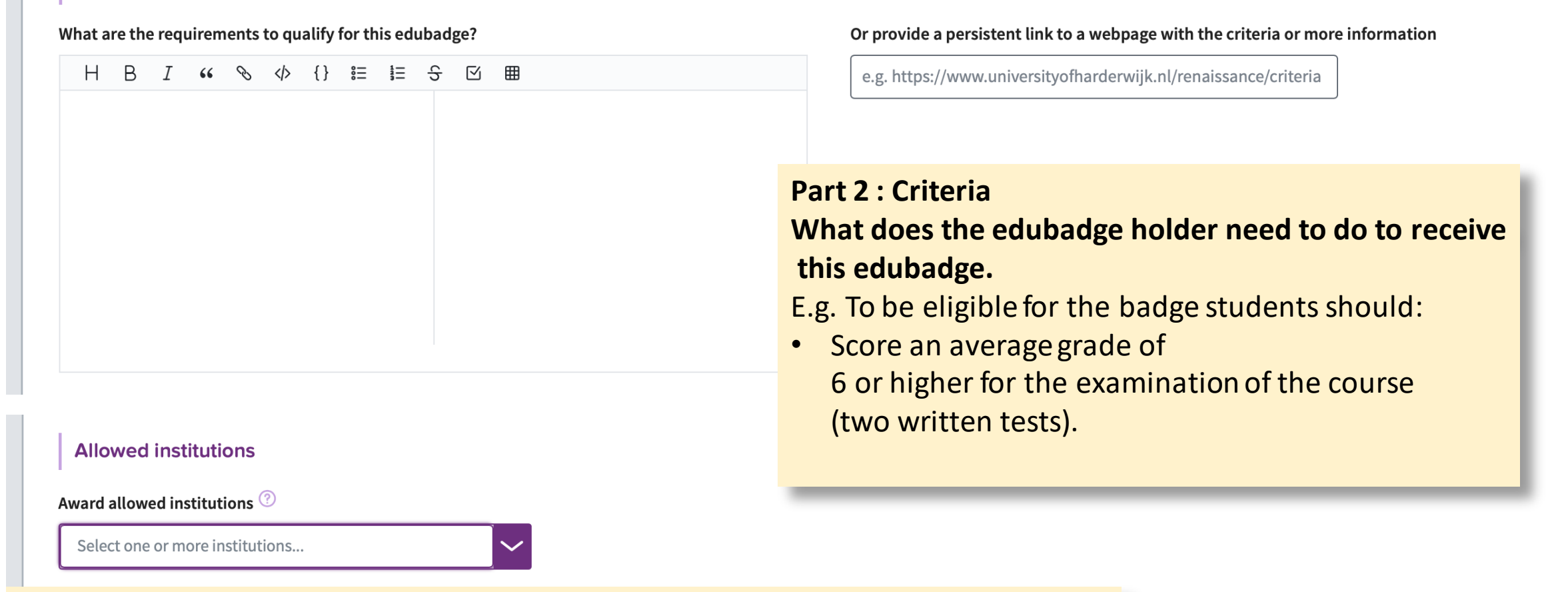

When a badge can be claimed by students from other institutions , the option 'allowed institutions' appears and one or more institution(s) can be chosen whose students can claim the edubadge.

*This option is only visible when your institution admin has set it up accordingly and when the badge you are trying to award is not accredited with study load.*

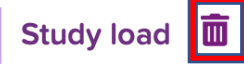

## Added study load is default. If you don't wish to include studyload, click the bin.

#### Credit points (according to ECTS)

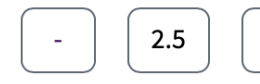

Whole and half points only. A minimum of 0.5 points is required.

## **Educational identifiers**

#### **Programme Identifier**

e.g. 12111990

Consult the DUO CROHO register or the SBB CREBO lists if you don't know the code.

## **Additional sections**

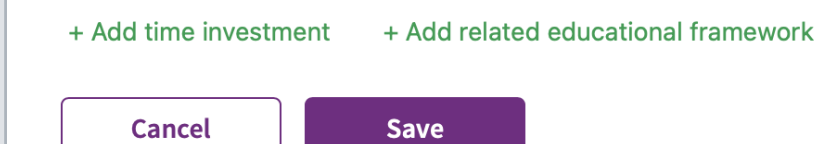

#### Indicative EOF level

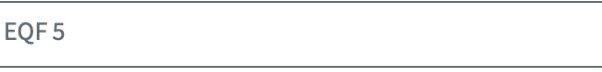

Check https://www.nlqf.nl/images/English2015/NLQF\_levels\_English\_description\_2020.pdf for help

×

## **Part 3: Educational information** *Consists of 3 sections that shall be discussed seperately on the following slides.*

## **1. Study Load and Educational Identifiers**

- Study load is an optional field. If your institution has not chosen to use this option, the field will not be displayed.
- When you add study load to an edubadge, educational identifiers are mandatory. When you remove study load, these fields become optional.

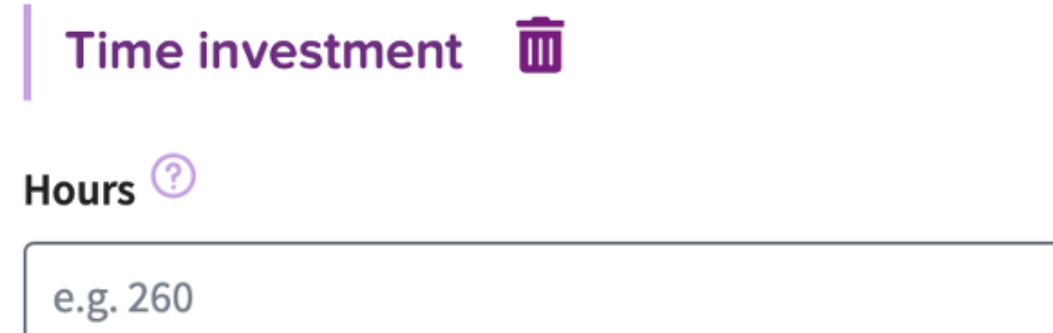

## **2. Time investment**

When an edubadge is not accredited with ECTS (HBO/WO) or SBU(MBO), the time investment necessary to achieve the badge can be expressed in hours.

 $\frac{1}{2}$ 

### Related educational framework  $\overline{m}$

#### Name

e.g. history

#### URL

http://data.europa.eu/esco/skill/2b22f3b1-5de4-43f9-b6d1-b20f

## Description **3. Educational Framework** H B *I G* → 分 {} 註 註 S Ø 囲 Frames the educational field of the edubadge. Example of an educational framework: Human anatomy + Add another related educational framework Code **Framework URL** 9ec4252d-cbe8-4134-88fahttp://data.europa.eu/esco/skill/9ec4252d-cbe8-4134-**ESCO** 88fa-549dee1883f3 549dee1883f3 The dynamic relationship of human structure and function and the muscosceletal, cardiovascular, respiratory, digestive, endocrine, urinary, reproductive, integumentary and nervous systems; normal and altered anatomy and physiology throughout the human lifespan.

Framework

e.g. ESCO

2b22f3b1-5de4-43f9-b6d1-b20f65871268

Code

Show less...

## **Extra options**

## Private badge class<sup>(?)</sup>

Makes a badge private so it will not appear in the catalogue and cannot be awarded yet.

Evidence required <sup>?</sup>

Requires a student to show proof before being awarded the edubadge (e.g. a thesis). The awarder is obligated to fill out the evidence fields before being able to award the edubadge. After the badge has been awarded and the student has decided to make it public, it is optional for the evidence to be made public too.

Narrative required <sup>2</sup>

Requiresthe awarder to add a personal note before awarding the edubadge. After the badge has been awarded and the student has decided to make it public, it is optional for the personal note to be made public too.

Motivation required for enrollment <sup>?</sup>

Requires a motivation from student before enrollment, which can be added by URL or text.

## **Extra options**

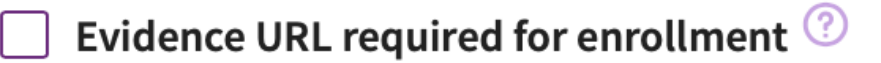

Requires an URL with evidence (e.g. a thesis) from the student before enrollment.

Award to non-validated account allowed <sup>?</sup>

Only when a badge is **not** accredited with ECTS/SBU can this option be checked. It allowsthe badge to be awarded to acounts that have not been verified by an institution.

Badge class related to Microcredentials pilot <sup>2</sup>

Check this box only when badge class belongs to microcredentialspilot.

Direct-Award disabled

When this box is checked, direct awarding the edubadge is not possible.

## Self-enrollment disabled <sup>?</sup>

When this box is checked, self-enrollment by the student is nog possible. Only use this option if you use direct award to award edubadges.